# Title: Automated Cell Counter SOP

| A      | pprovals:                                                                                                    |                   |                 |           |
|--------|----------------------------------------------------------------------------------------------------|-------------------|-----------------|-----------|
| Prepar | rer:Cheyenne Garner                                                                                                    |                   | Date:           | 14OCT2019 |
| Review | wer:Jeff Rapp                                                                                                    | Date:             | 14OCT2          | 2019      |
| 1.     | Purpose: 1.1. To learn the proper operatio                                                                                    | n of the automa   | ated cell count | er.       |
| 2.     | Scope: 2.1. To accurately load the sample. 2.2. To accurately load the sample. 2.3. To get an accurate reading of the sample. | le into the autor | mated cell cou  |           |

## 3. Responsibilities:

- 3.1.It is the responsibility of the instructor to make sure students follow the SOP as described and that the SOP is updated as needed.
- 3.2. It is the responsibility of the students to follow the SOP as described and to notify the instructor if something occurs while operating the automated cell counter.

#### 4. References:

4.1. Reference the directions that came with the automated cell counter.

## 5. Definitions:

5.1. Automated Cell Counter: a machine that automatically counts cells

## 6. Precautions:

6.1. Make sure not to overload the slide with the sample.

# 7. Materials:

- 7.1. Automated Cell Counter
- 7.2.Micropipette
- 7.3. Luna Cell Counting Slide
- 7.4. Micropipette tips

# Title: AUTOMATED CELL COUNTER SOP

#### 8. Procedure:

# 8.1. Prepare and load your sample:

- 8.1.1. Mix 15 ul of dye (0.4% Trypan Blue Stain) and 15 ul of sample.
- 8.1.2. Load 15 ul of the mixture into the chamber of a Luna Cell Counting Slide.

#### **8.2.Insert the Slide:**

8.2.1. Insert the slide completely into the slide port in front of the counter.

#### 8.3. Count Cells:

- 8.3.1. Preview the cells. If needed, press the magnifier to enlarge the images.
- 8.3.2. Press the arrow heads (up or down) to focus the cells or press [autofocused counting] to activate the autofocusing function.
- 8.3.3. Press [count] to start cell counting

# 8.4. View and Save Results:

- 8.4.1. Press [save/print] to save or print the results
- 8.4.2. Press [histogram & gating] for cell size gating
- 8.4.3. Press [images] to review the images

## 9. Attachments:

9.1. Pictures of the Automated Cell Counter:

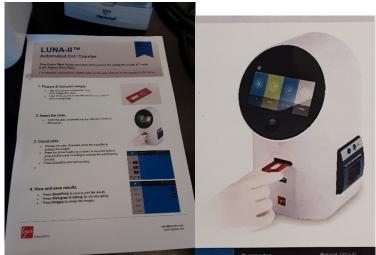

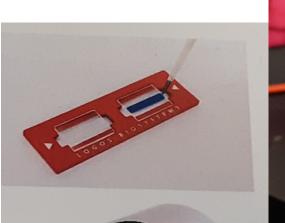

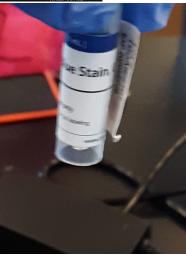